# day 8

HI, THIS IS YOUR SON'S SCHOOL. WE'RE HAVING SOME COMPUTER TROUBLE.

OH, DEAR - DID HE BREAK SOMETHING?
IN A WAY-

DID YOU REALLY
NAME YOUR SON
Robert'); DROP
TABLE Students;--?

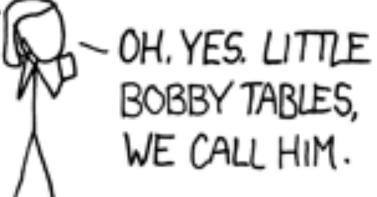

WELL, WE'VE LOST THIS YEAR'S STUDENT RECORDS. I HOPE YOU'RE HAPPY.

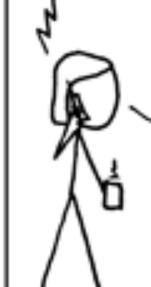

AND I HOPE

YOU'VE LEARNED

TO SANITIZE YOUR

DATABASE INPUTS.

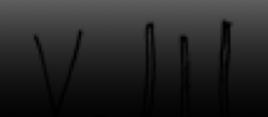

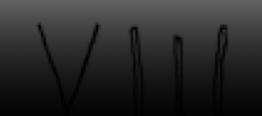

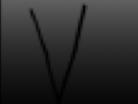

WE CALL HIM.

DATABASE INPUTS.

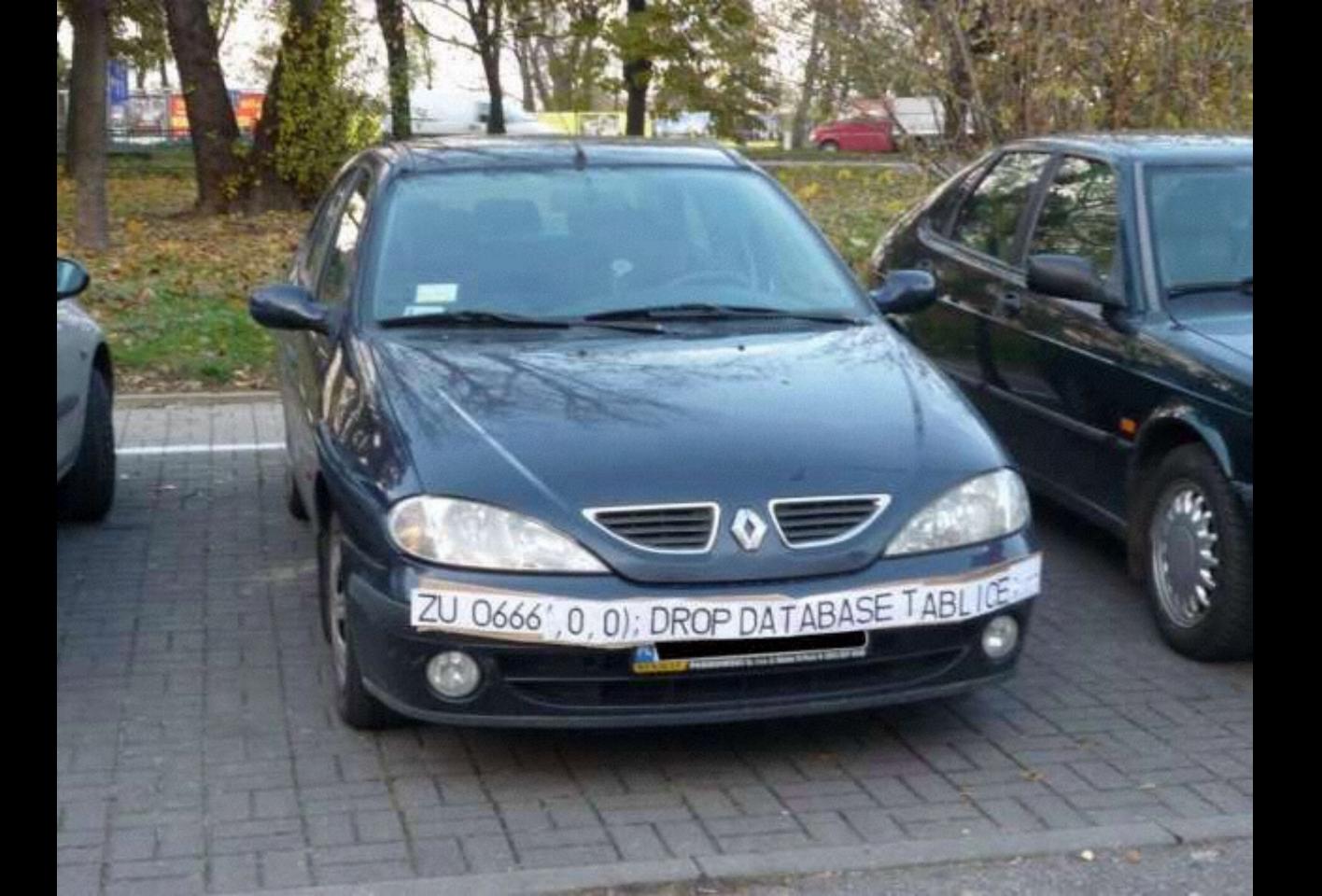

I'm a little confused about atomicity vs. transactions. Wikipedia tells me that atomicity means a series of operations that either all occurs or nothing occurs. But it seems to me that this definition is for "transactions" from today's lecture. I thought atomicity means that instead of adding additional rows of data, we will just update the exciting rows. Which definition is accurate?

If my webpage requires users to create an account with a password with maximum X characters and they include a bunch of "dangerous" characters, couldn't they exceed the maximum number of characters?

```
if form.validate():
    # let user register

else:
    # don't let user register
```

Should I be skeptical about saving my passwords for various sites on chrome? What kind of encryption does it use? Is it easily hackable? Thanks!!

These passwords are stored in the same system that contains your saved passwords from other browsers. On a Mac, Google Chrome uses the Keychain Access to store your login information.

When you sign in to Chrome and enable sync, Chrome keeps your information secure by using your Google Account credentials to encrypt your synced passwords. Alternatively, you can choose to encrypt all of your synced data with a sync passphrase. This sync passphrase is stored on your computer and isn't sent to Google.

agilebits.com/onepassword

lastpass.com

•••

Very minor thought: when you ask at the end of an assignment how much time it took, I don't know if you're asking about just filling out the answers on the form, or the assignment overall.

I noticed that some of the links we received for downloads start with "cdn." I was wondering what does cdn stand for and how is this a part of the network structure / where is this data kept?

I've been staring at Project 2 for the past hour and don't know where to even start. In the quote.html file and the other python file, are there any tips on how to start adding code? Any help much appreciated, just so I can get a start on the project.

Can you explain what the parts of the Project 2 application.py file is doing? Just quickly going line by line and explaining how the inputs, outputs and functions interact would be super helpful.

# JavaScript

https://developer.mozilla.org/en-US/docs/Web/JavaScript/Guide

```
<!DOCTYPE html>
<html>
    <head>
        <title>hello, world</title>
    </head>
    <body>
        hello, world
    </body>
</html>
```

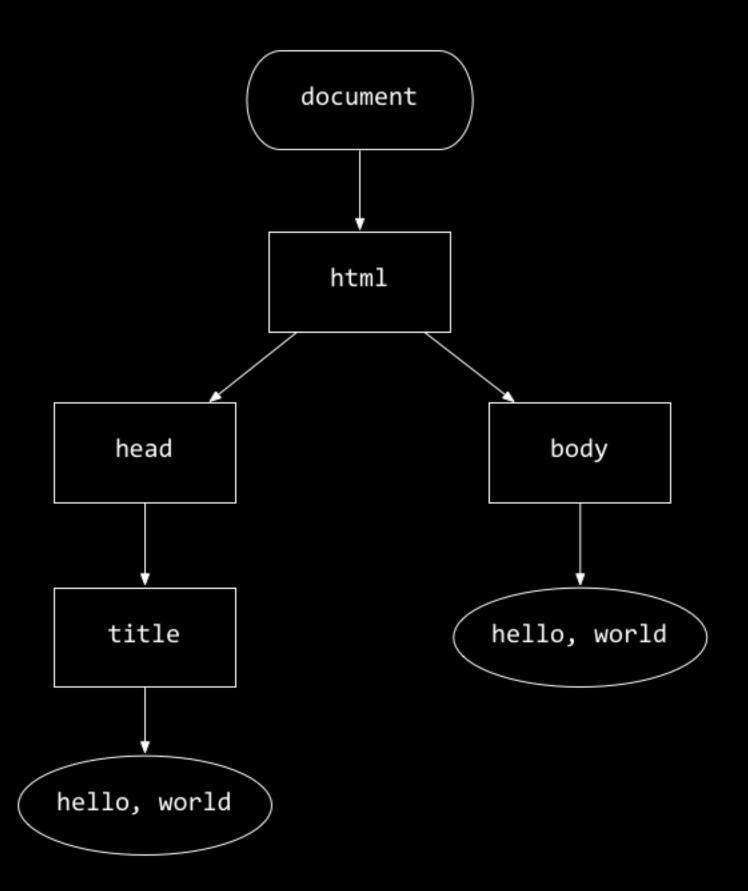

#### conditions

```
if (condition)
   // do this
else if (condition)
   // do that
else
   // do this other thing
```

### Boolean expressions

```
if (condition | condition)
{
    // do this
}
```

### Boolean expressions

```
if (condition && condition)
{
    // do this
}
```

#### switches

```
switch (expression)
    case i:
        // do this
        break;
    case j:
        // do that
        break;
    default:
        // do this other thing
        break;
```

### oops

```
for (initializations; condition; updates)
{
    // do this again and again
}
```

# loops

```
while (condition)
{
    // do this again and again
}
```

# loops

```
do
{
    // do this again and again
}
while (condition);
```

### arrays

var numbers = [4, 8, 15, 16, 23, 42];

## variables

```
var s = "hello, world";
```

# objects

```
var quote = {symbol: "FB", price: 82.04};
```

## loops

```
for (var i in object)
{
    // do this with object[i]
}
```

#### event handlers

onblur onchange onclick onfocus onkeydown onkeyup onload onmousedown onmouseup onmouseout onmouseover onmouseup onresize onselect onsubmit

•••

# Wat

@garybernhardt

## to be continued